## **Cloud Backup and Recovery**

## **FAQs**

Issue 01

**Date** 2022-09-30

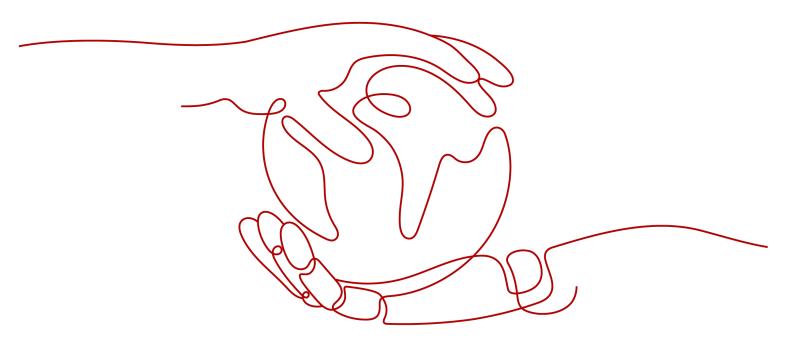

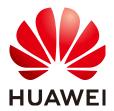

#### Copyright © Huawei Technologies Co., Ltd. 2022. All rights reserved.

No part of this document may be reproduced or transmitted in any form or by any means without prior written consent of Huawei Technologies Co., Ltd.

#### **Trademarks and Permissions**

HUAWEI and other Huawei trademarks are trademarks of Huawei Technologies Co., Ltd.
All other trademarks and trade names mentioned in this document are the property of their respective holders.

#### **Notice**

The purchased products, services and features are stipulated by the contract made between Huawei and the customer. All or part of the products, services and features described in this document may not be within the purchase scope or the usage scope. Unless otherwise specified in the contract, all statements, information, and recommendations in this document are provided "AS IS" without warranties, guarantees or representations of any kind, either express or implied.

The information in this document is subject to change without notice. Every effort has been made in the preparation of this document to ensure accuracy of the contents, but all statements, information, and recommendations in this document do not constitute a warranty of any kind, express or implied.

## **Contents**

| 1 Concepts                                                                                       | 1    |
|--------------------------------------------------------------------------------------------------|------|
| 1.1 What Are Full Backup and Incremental Backup?                                                 | 1    |
| 1.2 What Are the Differences Between Backup and Disaster Recovery?                               | 2    |
| 1.3 What Are the Differences Between Backups and Snapshots?                                      | 3    |
| 1.4 Why Is My Backup Size Larger Than My Disk Size?                                              | 4    |
| 1.5 What Are the Differences Between Backups and Images?                                         | 5    |
| 1.6 What Are the Differences Between Cloud Server Backup and Cloud Disk Backup?                  | 7    |
| 1.7 Why Does the Used Capacity of a Vault Change Only Slightly After I Deleted Unwanted Backups? | 7    |
| 2 Billing                                                                                        | 9    |
| 2.1 How Is CBR Billed?                                                                           |      |
| 2.2 How Large of a Vault Do I Need?                                                              | 11   |
| 2.3 What Is the Billing Cycle and Pay Time of the Pay-per-Use Mode?                              | . 11 |
| 2.4 How Do I Disable CBR?                                                                        | 12   |
| 2.5 Why Is a Message Displayed Indicating Insufficient User Rights When I Create a Policy?       | . 12 |
| 2.6 What Can I do If a Yearly/Monthly-Billed Vault Is About to Expire?                           | 12   |
| 2.7 How Do I Unsubscribe from a Vault?                                                           | . 13 |
| 2.8 Can I Change a Server Backup Vault to a Disk Backup Vault or the Other Way Around?           | 13   |
| 2.9 What Charges Will I Incur When Using a Backup to Create an Image?                            | . 13 |
| 2.10 Can I Change the Protection Type of an Existing Vault?                                      | . 14 |
| 3 Backup                                                                                         | .15  |
| 3.1 Do I Need to Stop the Server Before Performing a Backup?                                     |      |
| 3.2 Can I Back Up a Server Deployed with Databases?                                              | 16   |
| 3.3 How Can I Distinguish Automatic Backups From Manual Backups?                                 |      |
| 3.4 Can I Choose to Back Up Only Some Partitions of a Disk?                                      | 17   |
| 3.5 Does CBR Support Cross-Region Backup?                                                        | . 17 |
| 3.6 Can I Back Up Two Disks to One Target Disk?                                                  | 17   |
| 3.7 How Do I Replicate a Disk to the Same AZ in a Region as the Source Disk?                     | . 17 |
| 3.8 Will the Server Performance Be Affected If I Delete Its Backups?                             | 17   |
| 3.9 Can I Use Its Backup for Restoration After a Resource Is Deleted?                            | . 17 |
| 3.10 How Many Backups Can I Create for a Resource?                                               | 17   |
| 3.11 Can I Use an Incremental Backup to Restore Data After a Full Backup Is Deleted?             | 18   |
| 3.12 Can I Stop an Ongoing Backup Task?                                                          | . 18 |
|                                                                                                  |      |

| 3.13 How Do I Reduce the Vault Space Occupied by Backups?                                                                           | 18   |
|----------------------------------------------------------------------------------------------------|------|
| 3.14 How Do I View the Size of Each Backup?                                                                                         | 18   |
| 3.15 How Do I View My Backup Data?                                                                                                  | 19   |
| 3.16 How Long Will My Backups Be Kept?                                                                                              | 19   |
| 4 Restoration                                                                                                    | 20   |
| 4.1 Do I Need to Stop the Server Before Restoring Data Using Backups?                                                               |      |
| 4.2 Can I Use a System Disk Backup to Recover an ECS?                                                                               |      |
| 4.3 Do I Need to Stop the Server Before Restoring Data Using Disk Backups?                                                          |      |
| 4.4 Can a Server Be Restored Using Its Backups After It Is Changed?                                                                 |      |
| 4.5 Can a Disk Be Restored Using Its Backups After Its Capacity Is Expanded?                                                        |      |
| 4.6 What Can I Do if the Password Becomes a Random One After I Use a Backup to Restore a Server of Use an Image to Create a Server? |      |
| 4.7 What Changes Will Be Made to the Original Backup When I Use the Backup to Restore a Server?                                     | 22   |
| 4.8 How Do I Restore Data on the Original Server to a New Server?                                                                   | 22   |
| 4.9 How Do I Restore a Data Disk Backup to a System Disk?                                                                           | 22   |
| 4.10 Can I Use CBR to Restore Data to Any Point When the Data Was Backed Up?                                                        | 22   |
| 4.11 Can I Stop an Ongoing Restoration Task?                                                                                        | 24   |
| 5 Policies                                                                                                    | . 25 |
| 5.1 How Do I Configure Automatic Backup for a Server or Disk?                                                                       |      |
| 5.2 Why Does the Retention Rule Not Take Effect After Being Changed?                                                                |      |
| 5.3 How Do I Back Up Multiple Resources at a Time?                                                                                  | 27   |
| 5.4 How Do I Retain My Backups Permanently?                                                                                         | 27   |
| 5.5 How Can I Cancel Auto Backup or Auto Replication?                                                                               | 28   |
| 5.6 How Can I Have the System Automatically Delete Backups That I No Longer Need?                                                   | 28   |
| 5.7 Why Aren't My Backups Deleted Based on the Retention Rule?                                                                      | 28   |
| 6 Optimization                                                                                                    | . 29 |
| 6.1 What Are Common Problems During Cloud-Init Installation?                                                                        |      |
| 6.2 What Can I Do If Injecting the Key or Password Using Cloud-Init Fails After NetworkManager Is                                   |      |
| Installed?                                                                                                    |      |
| 6.3 What Can Cloud-Init Do?                                                                                                    | 34   |
| 7 Others                                                                                                    | . 35 |
| 7.1 Is There a Quota for CBR Vaults?                                                                                                | 35   |
| 7.2 Can I Merge My Vaults?                                                                                                    | 35   |
| 7.3 How Do I Delete a Backup That Has Been Used to Create an Image While Retaining the Image?                                       | 35   |
| 7.4 What Can I Do If the Vault Capacity Is Not Enough?                                                                              | 36   |
| 7.5 Will Backup Continue If the Usage of a Vault Reaches the Upper Limit?                                                           | 36   |
| 7.6 Can I Export Disk Backup Data to Another Server?                                                                                | 36   |
| 7.7 Why Do I Need a Vault to Accept the Image Shared to Me?                                                                         | 36   |
| 7.8 Can I Download Backup Data to a Local PC?                                                                                       | 36   |
| 7.9 How Do I Copy Disk Data to Another Account?                                                                                     | 37   |

# 1 Concepts

- 1.1 What Are Full Backup and Incremental Backup?
- 1.2 What Are the Differences Between Backup and Disaster Recovery?
- 1.3 What Are the Differences Between Backups and Snapshots?
- 1.4 Why Is My Backup Size Larger Than My Disk Size?
- 1.5 What Are the Differences Between Backups and Images?
- 1.6 What Are the Differences Between Cloud Server Backup and Cloud Disk Backup?
- 1.7 Why Does the Used Capacity of a Vault Change Only Slightly After I Deleted Unwanted Backups?

## 1.1 What Are Full Backup and Incremental Backup?

By default, the initial backup performed for a resource is a full backup, and all subsequent backups are incremental backups. If a resource has been backed up for many times, and then all of its generated backups are deleted, and the resource is backed up again, the system will also perform a full backup for the resource.

- The initial full backup covers only the used capacity of a disk. If a 100 GB disk contains 40 GB data, the initial backup consumes 40 GB backup space.
- Subsequent incremental backup backs up data changed since the last backup.
   If 5 GB data changed since the last backup, only the 5 GB changed data will be backed up.

CBR allows you to use any backup, no matter it is a full or incremental one, to restore the full data of a resource. By virtue of this, manual or automatic deletion of a backup will not affect the restoration function.

Suppose server X has backups A, B, and C (in time sequence) and every backup involves data changes. If backup B is deleted, you can still use backup A or C to restore data.

#### ■ NOTE

In extreme cases, the size of a backup is the same as the disk size. The used capacity in a full backup and the changed capacity in an incremental backup are calculated based on the data block change in a disk, not by calculating the file change in the operating system. The size of a full backup cannot be evaluated based on the file capacity in the operating system, and the size of an incremental backup cannot be evaluated based on the file size change.

## 1.2 What Are the Differences Between Backup and Disaster Recovery?

The following table lists the main differences between backup and disaster recovery (DR).

Table 1-1 Differences between backup and DR

| Item     | Backup                                                                                                    | DR                                                                                                    |
|----------|----------------------------------------------------------------------------------------------------|----------------------------------------------------------------------------------------------------|
| Purpose  | To prevent data loss. It adopts the snapshot or backup techniques to generate data backups that can be used to restore data when data loss or corruption occurs. | To ensure service continuity. It takes the replication techniques (such as application-layer replication, host-based replication at the I/O layer, and storage-layer replication) to construct standby service hosts and data in a remote center, so that the remote center can take over services whenever the primary center is faulty. |
| Scenario | It offers protection against virus attacks, accidental deletions, software and hardware faults.                                                                  | It enables failover upon software and hardware faults, as well as natural disasters, such as tsunami, fires, and earthquakes, to fast recover services. When the source AZ recovers, you can easily fail back to the source AZ.                                                                                                    |
| Cost     | The cost is 1 to 2% of the production system's cost.                                                                                                    | The cost is 20 to 100% of the production system's, varying with the RPO/RTO requirements. For active-active DR, the service system deployed in the standby center is required to be the same as that in the active system. In this case, the cost on infrastructure doubles.                                                              |

#### ■ NOTE

Recovery Point Objective (RPO) specifies the maximum acceptable period in which data can be lost.

Recovery Time Objective (RTO) specifies the maximum acceptable amount of time for restoring the entire system after a disaster occurs.

## 1.3 What Are the Differences Between Backups and Snapshots?

Both backups and snapshots provide data redundancy for disks to improve data reliability. **Table 1-2** lists the differences between them.

**Table 1-2** Differences between backups and snapshots

| Item   | Storage<br>Solution                                                                                              | Data<br>Synchronizati<br>on                                                                                                    | DR Range                                            | Service<br>Recovery                                                                                                    |
|--------|----------------------------------------------------------------------------------------------------|----------------------------------------------------------------------------------------------------|-----------------------------------------------------|----------------------------------------------------------------------------------------------------|
| Backup | Backup data is stored in OBS, instead of disks. This ensures data restoration upon disk data loss or corruption. | A backup is the data copy of a disk at a given point in time. CBR supports automatic backup by configuring backup policies. Deleting a disk will not clear its backups. | A backup and its source disk reside in the same AZ. | Data can be recovered and services can be restored by restoring the backup data to original disks or creating new disks from backups, ensuring excellent data reliability. |

| Item     | Storage<br>Solution                                                                                                    | Data<br>Synchronizati<br>on                                                                                                    | DR Range                                              | Service<br>Recovery                                                                                               |
|----------|----------------------------------------------------------------------------------------------------|----------------------------------------------------------------------------------------------------|-------------------------------------------------------|----------------------------------------------------------------------------------------------------|
| Snapshot | Snapshot data is stored with disk data.  NOTE  Creating a backup requires a certain amount of time because data needs to be transferred. Therefore, creating or rolling back a snapshot consumes less time than creating a backup. | A snapshot is the state of a disk at a specific point in time. If a disk is deleted, all the snapshots created for this disk will also be deleted. If you have reinstalled or changed the server OS, snapshots of the system disk are automatically deleted. Snapshots of the data disks can be used as usual. | A snapshot and its source disk reside in the same AZ. | You can use a snapshot to roll back its original disk or create a disk for data restoration and service recovery. |

## 1.4 Why Is My Backup Size Larger Than My Disk Size?

### **Symptoms**

- There is no difference or an increase in size between the original backup and a backup generated after a file is deleted.
- The ECS backup size is larger than the used disk space obtained from the file system.

### **Possible Causes**

Possible causes are as follows:

- The backup mechanism itself causes this problem. The cloud server backups, cloud disk backups, and SFS Turbo backups created using CBR are all block-level backups. Different from file-level backups, block-level backups are performed by sector (512 bytes) each time.
- The metadata of the file systems on the disk occupies disk space.
- To reduce performance overhead, the file system adds a delete marker for the deleted file, but does not erase the data that has been written to the sector,

- and the metadata on the sector still exists. Block-level backups cannot detect whether data on a sector is deleted or not, but only determine whether a backup needs to be performed by checking whether all data blocks are zero blocks.
- CBR determines whether data in each sector changes by comparing two snapshots. Data changes include data addition, modification, and deletion. Backup is not performed if there are no data changes. If there are data changes, CBR further checks whether data blocks in the sector are all zero blocks. If so, backup is also not performed. Backups are performed only when there are non-zero blocks. If the data is deleted but metadata in the sector is not, the data block is also recognized as a non-zero block, and backups will be performed.

## 1.5 What Are the Differences Between Backups and Images?

CBR and Image Management Service (IMS) have some complementary functions and can be used together in certain scenarios. Like CBR, IMS can also be used to back up ECSs.

### **Differences Between Backups and Images**

Table 1-3 lists the differences between them.

**Table 1-3** Differences between backups and images

| Item    | CBR                                                                                                    | IMS                                                                                                    |
|---------|----------------------------------------------------------------------------------------------------|----------------------------------------------------------------------------------------------------|
| Concept | A backup contains the status, configuration, and data of a cloud server or disk stored at a specific time point for recovery in case of a fault. It is used to ensure data security and improve availability. | An image provides all information required for starting a cloud server. It is used to create a cloud server and deploy software environments in batches. A system disk image contains an OS and pre-installed application software for running services. A data disk image contains service data. A full-ECS image contains data of the system disk and data disks. |

| Item                  | CBR                                                                                                    | IMS                                                                                                    |
|-----------------------|----------------------------------------------------------------------------------------------------|----------------------------------------------------------------------------------------------------|
| Usage method          | <ul> <li>Data storage location:         Unlike server or disk data,         backups are stored in OBS.         Deleting a disk will not         clear its backups.</li> <li>Operation object: A server         or disk can be backed up at         a given point in time. CBR         supports automatic backup         and automatic deletion by         configuring backup policies.</li> <li>Usage: Backups can be         used to restore data to the         original server or disk, or to         create a new disk or full-         ECS image.</li> <li>Support exporting to a         local PC: No</li> </ul> | <ul> <li>Data storage location: Unlike server or disk data, backups are stored in OBS. If a server or disk that is created using an image is deleted, the image will not be cleared.</li> <li>Operation object: The system disk and data disks of a server can be used to create private images. You can also create private images using external image files.</li> <li>Usage: System disk images or full-ECS images can be used to create new servers, and data disk images can be used to create new disks for service migration.</li> <li>Support exporting to a local PC: Yes However, full-ECS images cannot be exported to a local PC.</li> </ul> |
| Application scenarios | CBR applies to the following scenarios:  • Data backup and restoration  • Rapid service deployment and migration                                                                                                    | <ul> <li>IMS applies to the following scenarios:</li> <li>Server migration to the cloud or between clouds</li> <li>Deploying a specific software environment</li> <li>Deploying software environments in batches</li> <li>Backing up server operating environments</li> </ul>                                                                                                    |
| Advantages            | Supports automatic backup. Data on a server or disk at a certain time point can be retained periodically or quantitatively. You can back up on-premises VMware VMs, synchronize the backups to the cloud, and then use the backups to restore data to new ECSs.                                                                                                    | Supports system disk backup. You can import the data disk image of a local server or a server provided by another cloud platform to IMS and then use the image to create an EVS disk.                                                                                                    |

#### 

Although backups and images are stored in OBS, you cannot view backup and image data in OBS, because they do not occupy your resources. Backup fees are charged according to the CBR billing standards, and image storage fees are charged according to the OBS billing standards.

### Relationship Between Backups and Images

- 1. You can use an ECS backup to create a full-ECS image.
- 2. Before creating a full-ECS image for an ECS, you need to back up the target ECS.
- 3. A backup is compressed when it is used to create an image. Therefore, the size of the generated image is smaller than that of the backup.

## 1.6 What Are the Differences Between Cloud Server Backup and Cloud Disk Backup?

**Table 1-4** describes the differences between cloud server backup and cloud disk backup.

| <b>Table 1-4</b> Differences between cloud server backup and cloud disk backup |
|--------------------------------------------------------------------------------|
|--------------------------------------------------------------------------------|

| Item                                        | Cloud Server Backup                                                              | Cloud Disk Backup                                                                                       |
|---------------------------------------------|----------------------------------------------------------------------------------|----------------------------------------------------------------------------------------------------|
| Resources to<br>be backed up<br>or restored | All disks (system and data disks) on a server                                    | One or more specified disks (system or data disks)                                                      |
| Recommended scenario                        | An entire cloud server needs to be protected.                                    | Only data disks need to be backed up, because the system disk does not contain users' application data. |
| Advantages                                  | All disks on a server are backed up at the same time, ensuring data consistency. | Backup cost is reduced without compromising data security.                                              |

## 1.7 Why Does the Used Capacity of a Vault Change Only Slightly After I Deleted Unwanted Backups?

### Symptoms

After unwanted backups are deleted from the vault, the used capacity of the vault decreases by only 1 GB to 2 GB.

#### **Possible Causes**

The backup mechanism of CBR:

- By default, CBR performs a full backup for a resource for the first time and backs up all used data blocks. All subsequent backups are incremental. An incremental backup backs up only the data blocks changed since the last backup.
- Each incremental backup is a virtual full backup. Correlated data blocks are indexed by using pointers.
- When you delete a backup, no matter manually or automatically, only data blocks that are not referenced by other backups will be deleted.

Figure 1-1 Backup mechanism

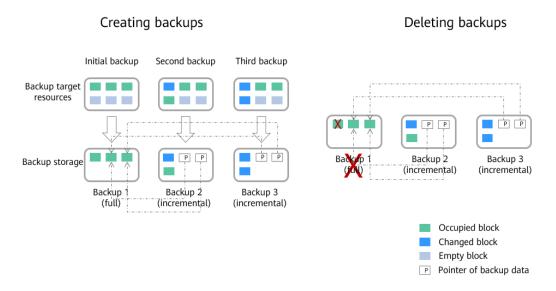

# 2 Billing

- 2.1 How Is CBR Billed?
- 2.2 How Large of a Vault Do I Need?
- 2.3 What Is the Billing Cycle and Pay Time of the Pay-per-Use Mode?
- 2.4 How Do I Disable CBR?
- 2.5 Why Is a Message Displayed Indicating Insufficient User Rights When I Create a Policy?
- 2.6 What Can I do If a Yearly/Monthly-Billed Vault Is About to Expire?
- 2.7 How Do I Unsubscribe from a Vault?
- 2.8 Can I Change a Server Backup Vault to a Disk Backup Vault or the Other Way Around?
- 2.9 What Charges Will I Incur When Using a Backup to Create an Image?
- 2.10 Can I Change the Protection Type of an Existing Vault?

### 2.1 How Is CBR Billed?

You are billed for the storage space and the data traffic generated if backup replication is used. Pricing of the storage space varies with vault types. See details in the following table.

| Category      | Billing Item         | Description                                                                                 | Billing Mode                      |
|---------------|----------------------|---------------------------------------------------------------------------------------------|-----------------------------------|
| Storage space | Disk backup<br>vault | If cloud disks need to be backed up, buy disk backup vaults to store the backups generated. | Pay-per-use<br>Yearly/<br>Monthly |

| Category     | Billing Item                             | Description                                                                                                    | Billing Mode                      |
|--------------|------------------------------------------|----------------------------------------------------------------------------------------------------|-----------------------------------|
|              | Server backup<br>vault                   | If cloud servers (applications not included) need to be backed up, buy server backup vaults to store the backups generated.                                   | Pay-per-use<br>Yearly/<br>Monthly |
|              | SFS Turbo<br>backup vault                | If SFS Turbo file systems need to be backed up, buy SFS Turbo backup vaults to store the backups generated.                                                   | Pay-per-use<br>Yearly/<br>Monthly |
|              | Database<br>server backup<br>vault       | If cloud servers (applications included) need to be backed up, buy database server backup vaults to store the backups generated.                              | Pay-per-use<br>Yearly/<br>Monthly |
|              |                                          | How to purchase: Enable Application-Consistent Backup on the Buy Server Backup Vault page. For more information, see Application- Consistent Backup Overview. |                                   |
|              | Hybrid cloud<br>backup vault             | If on-premises VMware VMs and OceanStor Dorado arrays need to be backed up, buy hybrid cloud backup vaults to store the backups generated.                    | Pay-per-use<br>Yearly/<br>Monthly |
|              | Replication vault                        | If you need to replicate backups to another region, buy replication vaults in the destination region.                                                         | Pay-per-use<br>Yearly/<br>Monthly |
| Data traffic | Outbound<br>traffic over<br>the Internet | If in-cloud, hybrid cloud backups are used to restore the data in on-premises IDCs, outbound traffic over the Internet is generated.                          | Free for a<br>limited time        |
|              | Cross-region<br>replication<br>traffic   | If backups or vaults are replicated to another region, cross-region replication traffic is generated in the source region.                                    | Pay-per-use<br>Yearly/<br>Monthly |

## **Billing Examples**

Case 1:

Pay-per-use vault for cloud servers without databases deployed:

A user has a 100 GB cloud server and a 400 GB server backup vault purchased in the EU-Dublin region, and the cloud server is associated with the vault. The user is billed for the 400 GB server backup vault in CBR.

Case 2:

Pay-per-use vault for cloud servers with databases deployed:

A user has a 100 GB cloud server running databases and an 800 GB database server backup vault purchased in the EU-Dublin region, and the cloud server is associated with the vault. The user is billed for the 800 GB database server backup vault in CBR.

### 2.2 How Large of a Vault Do I Need?

### Manual Backup Scenario

If only manual backup is required, you are advised to set the vault capacity to at least twice the total capacity of the resources you want to back up.

### **Automatic Backup Scenario**

If automatic backup is required, use the following formula to estimate the required capacity of the vault to be created:

Vault capacity (GB) = [Disk capacity (GB) + Backup retention period (days)/ Backup cycle (days) x Daily data volume changes (GB)] x 120%

#### □ NOTE

If you set that backups are retained based on backup quantity, you can calculate the vault capacity you need by converting the number of retained backups to backup retention period. For example, if a company backs up data once a day and the number of retained backups is set to 7, then the retention period can be deemed as 7 days.

You are advised to adjust the value based on your actual needs after the calculation.

### Example

Financial company A has an 800 GB cloud server and has used 200 GB of it. Use the disk capacity (800 GB) rather that the used capacity for calculation. The daily data change volume is about 10 GB. As scheduled, the company's data is backed up twice at 02:00 and 20:00 every day, and backups are retained for one month. The capacity of a server backup vault required by the company can be estimated using the following formula:

Required vault capacity =  $[(800+30/(1/2) \times 10] \times 120\% = 1,680 \text{ GB}$ 

## 2.3 What Is the Billing Cycle and Pay Time of the Payper-Use Mode?

The vaults are billed hourly and are paid after usage.

### 2.4 How Do I Disable CBR?

If you have enabled CBR when purchasing an ECS but want to disable it afterward, go to CBR Console and then delete all vaults on the cloud server backup, cloud disk backup, SFS Turbo backup, and hybrid cloud backup pages. See Figure 2-1.

- If a message is displayed indicating that the ECS backup cannot be deleted, check whether the backup has been used to create an image and whether the image has been deleted.
- If you have not migrated resources to CBR, switch back to the CSBS or VBS console page to delete the backups.
- To delete CSBS backups displayed on the VBS console page, go to the **Backups** tab page on CSBS Console.

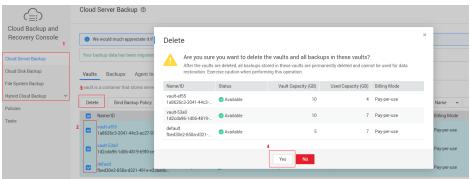

Figure 2-1 Deleting vaults

## 2.5 Why Is a Message Displayed Indicating Insufficient User Rights When I Create a Policy?

If your account is in arrears or has no balance, you cannot create policies or add tags.

## 2.6 What Can I do If a Yearly/Monthly-Billed Vault Is About to Expire?

After a yearly/monthly-billed vault expires, the system will not automatically change you to the pay-per-use mode. For details about the resource handling during the retention period, see **Service Suspension and Resource Release**. If the resource package is not renewed before the retention period expires, the resource will be deleted.

- If you want to continue to use the vault, choose More > Renew in the Operation column of the vault to renew your subscription.
- If you do not need the vault anymore, choose **More** > **Delete** in the **Operation** column of the vault, or you can wait for the system to automatically delete it when the subscription expires.

### 2.7 How Do I Unsubscribe from a Vault?

If you no longer need a vault billed in yearly/monthly mode to store backups, you can unsubscribe from the vault in either of the following methods. For details about the unsubscription rules, see **Unsubscription Rules**.

#### Method 1

- **Step 1** Log in to CBR Console.
- **Step 2** Click the **Vaults** tab and locate the target vault. Click **More** > **Unsubscribe** in the **Operation** column.
- **Step 3** Complete the unsubscription operations as prompted.

----End

#### Method 2

- **Step 1** Log in to CBR Console.
- **Step 2** Click **Billing** in the top navigation bar to go to the **Billing Center** page.
- **Step 3** In the left navigation pane, choose **Unsubscriptions and Changes** > **Unsubscriptions**. The resources you purchased are displayed.
- **Step 4** Select an unwanted vault and click **Unsubscribe**. See **Figure 2-2**.

Figure 2-2 Unsubscribing from a resource package

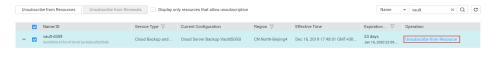

----End

## 2.8 Can I Change a Server Backup Vault to a Disk Backup Vault or the Other Way Around?

No. You can unsubscribe from or delete unwanted vaults and then purchase a new one. For details about the unsubscription rules, see **Unsubscription Rules**.

## 2.9 What Charges Will I Incur When Using a Backup to Create an Image?

You will be charged only for the backup vault capacity when you use a cloud server backup to create an image.

## 2.10 Can I Change the Protection Type of an Existing Vault?

No. The protection type of a purchased vault cannot be changed. You need to delete or unsubscribe from the vault and then create a new one.

# 3 Backup

- 3.1 Do I Need to Stop the Server Before Performing a Backup?
- 3.2 Can I Back Up a Server Deployed with Databases?
- 3.3 How Can I Distinguish Automatic Backups From Manual Backups?
- 3.4 Can I Choose to Back Up Only Some Partitions of a Disk?
- 3.5 Does CBR Support Cross-Region Backup?
- 3.6 Can I Back Up Two Disks to One Target Disk?
- 3.7 How Do I Replicate a Disk to the Same AZ in a Region as the Source Disk?
- 3.8 Will the Server Performance Be Affected If I Delete Its Backups?
- 3.9 Can I Use Its Backup for Restoration After a Resource Is Deleted?
- 3.10 How Many Backups Can I Create for a Resource?
- 3.11 Can I Use an Incremental Backup to Restore Data After a Full Backup Is Deleted?
- 3.12 Can I Stop an Ongoing Backup Task?
- 3.13 How Do I Reduce the Vault Space Occupied by Backups?
- 3.14 How Do I View the Size of Each Backup?
- 3.15 How Do I View My Backup Data?
- 3.16 How Long Will My Backups Be Kept?

## 3.1 Do I Need to Stop the Server Before Performing a Backup?

No. You can back up servers that are in use. When a server is running, data is written onto disks on the server, and some newly generated data is stored in the server memory as cached data. During a backup task, the data in the memory will not be automatically written onto disks, resulting in data inconsistency between disks and their backups.

To ensure data integrity, back up the server during off-peak hours when no write operation is performed on the disks. For applications that require strict consistency, such as databases and email systems, you are advised to enable application-consistent backup.

### 3.2 Can I Back Up a Server Deployed with Databases?

Yes. CBR provides application-consistent backup. For details about the function compatibility, see **Table 3-1**. For applications or databases with which the application-consistent function is incompatible, you are advised to suspend all data write operations before performing backup. If write operations cannot be suspended, you can stop the application systems or the server for offline backup. If you do not perform the preceding operations before backup, status of the server after restoration will be similar to restart upon an unexpected power failure. In this case, log rollback will be performed on databases to keep data consistent.

| Table 3-1 OSs that support installation of the Agent | t |
|------------------------------------------------------|---|
|------------------------------------------------------|---|

| Database                       | os      | Version                                                        |
|--------------------------------|---------|----------------------------------------------------------------|
| SQL Server<br>2008/2012        | Windows | Windows Server 2008, 2008 R2, 2012, and 2012 R2 for x86_64     |
| SQL Server<br>2014/2016/E<br>E | Windows | Windows Server 2014, 2014 R2, and 2016 Datacenter for x86_64   |
| MySQL<br>5.5/5.6/5.7           | Red Hat | Red Hat Enterprise Linux 6 and 7 for x86_64                    |
|                                | SUSE    | SUSE Linux Enterprise Server 11, 12, 15 SP1, 15 SP2 for x86_64 |
|                                | CentOS  | CentOS 6 and 7 for x86_64                                      |
|                                | EulerOS | EulerOS 2.2 and 2.3 for x86_64                                 |
| HANA<br>1.0/2.0                | SUSE    | SUSE Linux Enterprise Server 12 for x86_64                     |

## 3.3 How Can I Distinguish Automatic Backups From Manual Backups?

They can be distinguished by name prefix:

- Automatic backups: autobk\_xxxx
- Manual backups: **manualbk** xxxx or custom names

## 3.4 Can I Choose to Back Up Only Some Partitions of a Disk?

No. The minimum backup granularity supported by CBR is disks.

### 3.5 Does CBR Support Cross-Region Backup?

No. CBR supports only backup and restoration within a region but not across regions.

## 3.6 Can I Back Up Two Disks to One Target Disk?

No. One target disk corresponds to one source disk. The data of two disks cannot be backed up to one target disk.

## 3.7 How Do I Replicate a Disk to the Same AZ in a Region as the Source Disk?

Back up the desired disk. Then use the disk backup to create a new disk, and select the same AZ as that of the source disk for the new one.

## 3.8 Will the Server Performance Be Affected If I Delete Its Backups?

No. Backups are not stored on a server. Therefore, deleting its backups has no impact on the server performance.

## 3.9 Can I Use Its Backup for Restoration After a Resource Is Deleted?

Yes. Resources and backups are not stored together. If a resource is deleted, its backup still stays in your CBR vault. You can use the backup to restore the resource to a backup point in time.

## 3.10 How Many Backups Can I Create for a Resource?

You can create as many backups for a resource as needed.

## 3.11 Can I Use an Incremental Backup to Restore Data After a Full Backup Is Deleted?

CBR allows you to use any backup, no matter it is a full or incremental one, to restore the full data of a resource. By virtue of this, manual or automatic deletion of a backup will not affect the restoration function.

Suppose server **X** has backups **A**, **B**, and **C** (in time sequence) and every backup involves data changes. If backup **B** is deleted, you can still use backup **A** or **C** to restore data.

### 3.12 Can I Stop an Ongoing Backup Task?

No. An ongoing backup task cannot be stopped.

## 3.13 How Do I Reduce the Vault Space Occupied by Backups?

### Symptom

The size of a disk backup is much greater than the used space of the disk displayed on a server. Even if you delete large files from the disk and back up the disks again, the backup size does not reduce significantly.

#### **Possible Cause**

After files are deleted from a disk, the data remains though it is no longer available. When you use CBR to back up a disk, all disk data including the invisible data will be backed up. For the backup principles, see 1.4 Why Is My Backup Size Larger Than My Disk Size?.

#### Solution

Currently, CBR cannot help reduce the backup size. You can use a third-party tool to do this but need to evaluate the security of the tool by yourself.

### 3.14 How Do I View the Size of Each Backup?

You cannot view the size of each backup.

However, you can view the size of all backups for each resource. On the **Backups** tab page, click the name of the target backup to view its details. See **Figure 3-1**.

Server Information

Server Name ecs-whm

Server ID 9a077cb9-e9ed-42be-ab52
Server Type ECS

AZ AZ1

Backup Size (GB) ② 28

Figure 3-1 Checking the size of all backups of a server

### 3.15 How Do I View My Backup Data?

Backup data cannot be viewed on CBR Console. You can check your backup data in the following ways:

#### **Server Backups**

To view server backup data, create an image from a server backup, use the image to create a server, and then log in to the server to view your data.

#### **Disk Backups**

To view disk backup data, create a new disk from a disk backup, attach the disk to a server, and then log in to the server to view your data.

#### **SFS Turbo Backups**

To view SFS Turbo backup data, create a new SFS Turbo file system from an SFS turbo backup, mount the file system to a server, and then log in to the server to view your data.

## 3.16 How Long Will My Backups Be Kept?

Manual backup: The name of a manual backup is usually in the format of **manualbk**\_xxxx or is customized. If you do not delete manual backups and your account balance is enough, manual backups will always be kept. If your account balance is not enough or not topped up timely, manual backups will be automatically released and cannot be recovered.

Automatic backup: The name of an automatic backup is in the format of **autobk**\_xxxx. If a retention rule has been set in the policy, automatic backups will be kept and deleted based on the retention rule. If the policy's retention rule has been changed during the backup execution, some automatic backups may not be deleted. For details, see **5.2 Why Does the Retention Rule Not Take Effect After Being Changed?** 

# 4 Restoration

- 4.1 Do I Need to Stop the Server Before Restoring Data Using Backups?
- 4.2 Can I Use a System Disk Backup to Recover an ECS?
- 4.3 Do I Need to Stop the Server Before Restoring Data Using Disk Backups?
- 4.4 Can a Server Be Restored Using Its Backups After It Is Changed?
- 4.5 Can a Disk Be Restored Using Its Backups After Its Capacity Is Expanded?
- 4.6 What Can I Do if the Password Becomes a Random One After I Use a Backup to Restore a Server or Use an Image to Create a Server?
- 4.7 What Changes Will Be Made to the Original Backup When I Use the Backup to Restore a Server?
- 4.8 How Do I Restore Data on the Original Server to a New Server?
- 4.9 How Do I Restore a Data Disk Backup to a System Disk?
- 4.10 Can I Use CBR to Restore Data to Any Point When the Data Was Backed Up?
- 4.11 Can I Stop an Ongoing Restoration Task?

## 4.1 Do I Need to Stop the Server Before Restoring Data Using Backups?

The system shuts down the server before restoring server data, and automatically starts up the server after the restoration is complete.

If you deselect **Start the server immediately after restoration**, you need to manually start the server after the restoration is complete.

## 4.2 Can I Use a System Disk Backup to Recover an ECS?

Yes. However, before the recovery, you need to detach the system disk to be recovered from the ECS.

You can also use a backup of the system disk to create new disks. However, newly created disks cannot be used as system disks.

## 4.3 Do I Need to Stop the Server Before Restoring Data Using Disk Backups?

Yes. Before restoring the disk data using a disk backup, you must stop the server to which the disk is attached, and detach the disk from the server. After the disk data is restored, attach the disk to the server and start the server.

## 4.4 Can a Server Be Restored Using Its Backups After It Is Changed?

Yes. If a server has been backed up and then changed such as adding, deleting, or expanding disks, its backups can still be used to restore data. You are advised to back up data again after the change.

If you have added a disk after backup and then use backups to restore data, data on the newly added disk will not change.

If you have deleted a disk after backup and then use backups to restore data, data on the deleted disk will not be restored.

If you have changed server OS after backup and then use a system disk backup to restore the original system disk, the restoration will fail because the disk UUID has changed.

## 4.5 Can a Disk Be Restored Using Its Backups After Its Capacity Is Expanded?

Yes. After restoration, the capacity of the expanded disk goes back to the original capacity before expansion. If you want to use the capacity added to the disk, you need to attach the restored disk to a server, log in to the server, and then manually modify the file system configuration. For detailed operations, see sections about post-expansion operations on disks in the *Elastic Volume Service User Guide*.

# 4.6 What Can I Do if the Password Becomes a Random One After I Use a Backup to Restore a Server or Use an Image to Create a Server?

For details about how to reset the password, see **Application Scenarios for Using Passwords** in the *Elastic Cloud Server User Guide*.

## 4.7 What Changes Will Be Made to the Original Backup When I Use the Backup to Restore a Server?

- For Linux:
  - Check whether drivers related to the PV driver exist. If yes, delete them.
  - Modify the grub and syslinux configuration files to add the OS kernel boot parameters and change the disk partition name to UUID=UUID of the disk partition.
  - Change the names of the disk partitions in the /etc/fstab file to UUID=UUID of the disk partition.
  - Delete services of VMware tools.
  - Linux OSs automatically copy the built-in VirtIO driver to initrd or initramfs.
- For Windows:
  - Inject the VirtIO driver offline to solve the problem that the system cannot start when UVP VMTools is not installed.

## 4.8 How Do I Restore Data on the Original Server to a New Server?

To restore backup data to a new server, you can create an image using a server backup and then use the image to create a new server. For details, see **Using a Backup to Create an Image**.

If a new server has already been created, you can back up the disks of the original server, create new disks using the backups, and then attach the new disks to the new server. In this case, however, data consistency may not be ensured.

## 4.9 How Do I Restore a Data Disk Backup to a System Disk?

You can use a disk backup to create a new disk by following instructions in **Using a Backup to Create a Disk** and attach the new disk to a server by following instructions in **Attaching a Non-Shared Disk**. Then copy data in the data disk to the system disk.

## 4.10 Can I Use CBR to Restore Data to Any Point When the Data Was Backed Up?

Yes. You can do as follows to verify this.

#### **Procedure**

**Step 1** Log in to a server and create a file named **test1**.

Figure 4-1 Viewing the file

**Step 2** Log in to CBR Console and create a backup for the server.

Figure 4-2 Creating a backup for the server

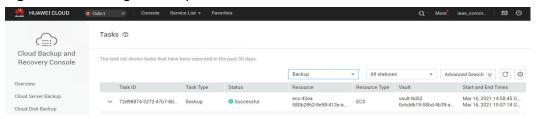

**Step 3** Log in to the server again and delete the **test1** file.

Figure 4-3 Deleting the file

```
[root@host-172-16-0-183 ~]# rm -rf test1
[root@host-172-16-0-183 ~]# ]]
total 4
-rw-----. 1 root root 1264 Oct 2 2017 anaconda-ks.cfg
[root@host-172-16-0-183 ~]#
```

**Step 4** On CBR Console, use the server backup you created to restore data.

Figure 4-4 Restoring data

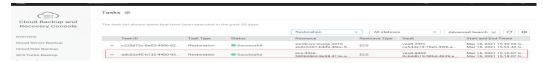

**Step 5** Log in to the server and confirm that the data has been restored to the state when the backup was created.

Figure 4-5 Confirming the restoration result

----End

## 4.11 Can I Stop an Ongoing Restoration Task?

No. An ongoing restoration task cannot be stopped.

# **5** Policies

- 5.1 How Do I Configure Automatic Backup for a Server or Disk?
- 5.2 Why Does the Retention Rule Not Take Effect After Being Changed?
- 5.3 How Do I Back Up Multiple Resources at a Time?
- 5.4 How Do I Retain My Backups Permanently?
- 5.5 How Can I Cancel Auto Backup or Auto Replication?
- 5.6 How Can I Have the System Automatically Delete Backups That I No Longer Need?
- 5.7 Why Aren't My Backups Deleted Based on the Retention Rule?

## 5.1 How Do I Configure Automatic Backup for a Server or Disk?

- 1. Go to the Cloud Backup and Recovery console and purchase a backup vault. You are advised to set the vault capacity to at least twice the total capacity of the resources you want to back up.
- 2. Associate resources with the vault during or after the purchase.
- 3. After the resources are associated, go to the **Policies** page to configure a backup policy. You are advised to back up data during off-peak hours, for example, early in the morning. Set the backup retention rule as needed. If your vault capacity is small, set a small value for the number of backups to be kept or the days that backups will be retained. Retention rule does not apply to manual backups.
- 4. Apply the policy you defined to the vault. The system then will back up the resources that are associated with the vault at the specified time and retains the backups based on the retention rule.

## 5.2 Why Does the Retention Rule Not Take Effect After Being Changed?

There are the following scenarios for a retention rule change:

### Rule Type Unchanged, Only with a New Backup Quantity Configured

The new policy will take effect for the backups generated based on the old policy. After a backup is generated, regardless of an automatic or a manual backup, the system verifies and uses the latest retention rule.

Example: A user has a vault associated with a disk. At 10:00 a.m. on Monday, the user applies a backup policy to the vault, based on which a backup task will be executed at 02:00 a.m. every day and three most recent backups will be kept. At 10:00 a.m. on Thursday, three backups are kept. Then the user changes the number of backups kept from three to one, and the new policy takes effect immediately. If the user then perform manual backups or wait until the system automatically create a backup at 02:00 a.m. on Friday, the system will verify and use the latest retention rule after the backup task is complete. In this case, only one most recent backup will be kept. Manual backups are not affected by policies, so they will not be deleted.

### Rule Type Changed from Backup Quantity to Time Period/Permanent

The new policy will take effect only for the new backups generated. Backups generated based on the old policy will not be automatically deleted

Example: A user has a vault associated with a disk. At 10:00 a.m. on Monday, the user applies a backup policy to the vault, based on which a backup task will be executed at 02:00 a.m. every day and three most recent backups will be kept. At 10:00 a.m. on Thursday, three backups are kept. Then the user changes the retention rule type from backup quantity to time period and sets to retain the backups from the last one month. The new policy takes effect immediately. If the user then perform manual backups or wait until the system automatically create a backup at 02:00 a.m. on Friday, the system will verify and use the latest retention rule after the backup task is complete. The three backups generated based on the old policy still exist (the number of backups does not exceed the quantity set in the old retention rule). They will not be automatically deleted and need to be manually deleted if needed. Backups generated based on the new policy will be kept based on the new retention rule.

### Rule Type Changed from Time Period to Time Period/Permanent

The new policy will take effect only for the new backups generated. Backups generated based on the old policy will be kept based on the old policy.

Example: A user has a vault associated with a disk. At 10:00 a.m. on August 5, the user applies a backup policy to the vault, based on which a backup task will be executed at 02:00 a.m. every day and the backups generated from the last one month will be kept. At 10:00 a.m. on August 8, three backups are kept. Then the user changes the backup retention time from the last one month to the last three months. At 02:00 a.m. on September 6, the backup generated on August 6 based

on the old policy will be deleted. The backup generated on August 9 will be deleted two months later based on the new policy.

### Rule Type Changed from Time Period to Backup Quantity

Both the old and new policies will take effect for the backups generated based on the old policy.

#### New policy taking effect for old backups

Example: A user has a vault associated with a disk. At 10:00 a.m. on August 5, the user applies a backup policy to the vault, based on which a backup task will be executed at 02:00 a.m. every day and the backups generated from the last one month will be kept. At 10:00 a.m. on August 8, three backups are kept. Then the user changes the retention rule type from time period to backup quantity and sets to retain the most recent seven backups. At 10:00 a.m. on August 15, the backups generated on August 9, 10, 11, 12, 13, 14, and 15 will be kept. The backups generated on August 6, 7, and 8 have been deleted based on the new policy.

#### Old policy taking effect for old backups

Example: A user has a vault associated with a disk. At 10:00 a.m. on August 5, the user applies a backup policy to the vault, based on which a backup task will be executed at 02:00 a.m. every day and the backups generated from the last three days will be kept. At 10:00 a.m. on August 8, three backups are kept. Then the user changes the retention rule type from time period to backup quantity and sets to retain the most recent seven backups. At 10:00 a.m. on August 10, the backups generated on August 8, 9, and 10 will be kept. The backups generated on August 6 and 7 have been deleted based on the old policy.

### 5.3 How Do I Back Up Multiple Resources at a Time?

- Log in to CBR Console and click Cloud Server Backups or Cloud Disk Backups on the left navigation pane. On the displayed page, purchase a backup vault. It is recommended that the capacity of the vault be at least twice the total size of resources to be backed up.
- 2. Associate resources with the vault during or after the purchase.
- 3. After the resources are associated, choose **More** > **Perform Backup** in the **Operation** column of the target vault. You can manually back up two or more resources at a time.

Alternatively, you can set a backup policy for the vault. In this way, the system will automatically back up the associated resources at the scheduled time.

## 5.4 How Do I Retain My Backups Permanently?

### Manual Backups

You can permanently keep backups that you manually created as long as you do not delete them and your account balance is sufficient.

### **Automatic Backups**

To keep automatically generated backups permanently, set **Retention Rule** to **Permanent** or set the retention period to **99999** days and make sure your account balance is sufficient.

## 5.5 How Can I Cancel Auto Backup or Auto Replication?

To cancel auto backup or auto replication, remove the policy from the vault, or disable the policy.

## 5.6 How Can I Have the System Automatically Delete Backups That I No Longer Need?

- 1. Log in to CBR Console and purchase a backup vault. Set an appropriate vault capacity by referring to 2.2 How Large of a Vault Do I Need?
- 2. Associate resources with the vault during or after the purchase.
- 3. Go to the **Policies** page to configure a backup policy. You are advised to set the backup execution time at off-peak hours, for example, early in the morning. Set the backup retention rule as needed. If your vault capacity is small, set a small value for the number of backups to be kept or the days that backups will be retained. Ensure that the vault has enough space to keep all backups automatically generated based on the policies before the retention rule takes effect. Or, auto backup will fail, and the quantity-based retention rule may not take effect. Retention rules are not applied to manual backups.
- 4. Apply the backup policy to your vault. The system will back up the resources associated with the vault at the specified time and keep backups based on the retention rule.

## 5.7 Why Aren't My Backups Deleted Based on the Retention Rule?

- 1. The policy applied to the vault is not enabled. Go to the **Policies** page to enable the policy.
- 2. The policy's retention rule was changed during the backup execution. For details, see 5.2 Why Does the Retention Rule Not Take Effect After Being Changed?

# 6 Optimization

6.1 What Are Common Problems During Cloud-Init Installation?

6.2 What Can I Do If Injecting the Key or Password Using Cloud-Init Fails After NetworkManager Is Installed?

6.3 What Can Cloud-Init Do?

## 6.1 What Are Common Problems During Cloud-Init Installation?

You are advised to install Cloud-Init after the restoration to ensure the new server restored by using backups support custom configurations.

For details about how to install Cloud-Init, see Installing Cloud-init.

For details about how to configure Cloud-Init, see Configuring Cloud-init.

This section illustrates the FAQs encountered when installing Cloud-Init and their solutions.

### **Ubuntu 16.04/CentOS 7: Failed to Set Cloud-Init Automatic Start**

Symptom

After Cloud-Init is installed, run the following command to set Cloud-Init automatic start:

systemctl enable cloud-init-local.service cloud-init.service cloud-config.service cloud-final.service

Information similar to the following is displayed:

Figure 6-1 Failed to set Cloud-Init automatic start

```
root@ecs-wjq-ubuntu14:~# systemctl enable cloud–init–local.service cloud–init.se
rvice cloud–config.service cloud–final.service
Failed to execute operation: Unit file is masked
root@ecs–wjq–ubuntu14:~#
```

- Solution
  - a. Run the following command:

- systemctl unmask cloud-init-local.service cloud-init.service cloud-config.service cloud-final.service
- Run the following commands to set automatic start again:
   systemctl enable cloud-init-local.service cloud-init.service cloud-config.service cloud-final.service
  - Run the following commands to check the Cloud-Init status: systemctl status cloud-init-local.service cloud-init.service cloudconfig.service cloud-final.service

As shown in the following figures, **failed** is displayed and all services are in the **inactive** state.

This is because the address that the system uses to access Cloud-Init is redirected to /usr/bin/, but the actual installation path is /usr/local/bin.

Figure 6-2 Checking Cloud-Init status

```
root@ecs-wjq-ubuntu14:~# systemctl status cloud-init-local.service

cloud-init-local.service - Initial cloud-init job (pre-networking)

Loaded: loaded (/lib/systemd/system/cloud-init-local.service; enabled; vendor
Active: failed (Result: exit-code) since Fri 2018-08-17 07:12:20 UTC; 1min 25

Process: 4418 ExecStart=/usr/bin/cloud-init init --local (code=exited, status=
Main PID: 4418 (code=exited, status=203/EXEC)

Aug 17 07:12:20 ecs-wjq-ubuntu14 systemd[1]: Starting Initial cloud-init job (pr
Aug 17 07:12:20 ecs-wjq-ubuntu14 systemd[1]: cloud-init-local.service: Main proc
Aug 17 07:12:20 ecs-wjq-ubuntu14 systemd[1]: Failed to start Initial cloud-init
Aug 17 07:12:20 ecs-wjq-ubuntu14 systemd[1]: cloud-init-local.service: Unit ente
Aug 17 07:12:20 ecs-wjq-ubuntu14 systemd[1]: cloud-init-local.service: Failed wi
Lines 1-11/11 (END)
```

Figure 6-3 Checking Cloud-Init status

```
cloud-init-local.service - Initial cloud-init job (pre-networking)
  Loaded: loaded (/lib/systemd/system/cloud-init-local.service; enabled; vendor
preset: enabled)
  Active: failed (Result: exit-code) since Fri 2018-08-17 07:12:20 UTC; 59s ago
Process: 4418 ExecStart=/usr/bin/cloud-init init --local (code=exited, status=
203/EXEC)
Main PID: 4418 (code=exited, status=203/EXEC)
Aug 17 07:12:20 ecs-wjq-ubuntu14 systemd[1]: Starting Initial cloud-init job (pr
e-networking)...
Aug 17 07:12:20 ecs-wjq-ubuntu14 systemd[1]: cloud-init-local.service: Main proc
ess exited, code=exited, status=203/EXEC
Aug 17 07:12:20 ecs-wjq-ubuntu14 systemd[1]: Failed to start Initial cloud-init
job (pre-networking).
Aug 17 07:12:20 ecs-wjq-ubuntu14 systemd[1]: cloud-init-local.service: Unit ente
red failed state.
Aug 17 07:12:20 ecs-wjq-ubuntu14 systemd[1]: cloud-init-local.service: Failed wi
th result 'exit-code'.
```

- d. Run the **cp /usr/local/cloud-init /usr/bin/** command to copy the **cloud-init** file to the **usr/bin** directory, and then run the following command to restart Cloud-Init:
  - # systemctl restart cloud-init-local.service cloud-init.service cloud-config.service cloud-final.service

Figure 6-4 Restarting Cloud-Init

```
rootèecs-wjq-ubuntui4:"# systemctl start cloud-init-local.service; systemctl sta
tus cloud-init-local.service - Initial cloud-init job (pre-networking)
Loaded: loaded (/lib/systemd/system/cloud-init-local.service: enabled; vendor
Active: active (exited) since Fri 2018-08-17 07:18:01 UTC; 4ms ago
Process: 4491 ExecStart=/usr/bin/cloud-init init --local (code=exited, status=
Main PID: 4491 (code=exited, status=0/SUCCESS)

Aug 17 07:18:01 ecs-wjq-ubuntu14 cloud-init[4491]: [CLOUDINIT] util.py[DEBUG]: R
Aug 17 07:18:01 ecs-wjq-ubuntu14 cloud-init[4491]: [CLOUDINIT] util.py[DEBUG]: R
Aug 17 07:18:01 ecs-wjq-ubuntu14 cloud-init[4491]: [CLOUDINIT] util.py[DEBUG]: R
Aug 17 07:18:01 ecs-wjq-ubuntu14 cloud-init[4491]: [CLOUDINIT] util.py[DEBUG]: R
Aug 17 07:18:01 ecs-wjq-ubuntu14 cloud-init[4491]: [CLOUDINIT] util.py[DEBUG]: R
Aug 17 07:18:01 ecs-wjq-ubuntu14 cloud-init[4491]: [CLOUDINIT] util.py[DEBUG]: R
Aug 17 07:18:01 ecs-wjq-ubuntu14 cloud-init[4491]: [CLOUDINIT] util.py[DEBUG]: R
Aug 17 07:18:01 ecs-wjq-ubuntu14 cloud-init[4491]: [CLOUDINIT] util.py[DEBUG]: R
Aug 17 07:18:01 ecs-wjq-ubuntu14 cloud-init[4491]: [CLOUDINIT] util.py[DEBUG]: R
Aug 17 07:18:01 ecs-wjq-ubuntu14 cloud-init[4491]: [CLOUDINIT] util.py[DEBUG]: R
Aug 17 07:18:01 ecs-wjq-ubuntu14 cloud-init[4491]: [CLOUDINIT] util.py[DEBUG]: R
Aug 17 07:18:01 ecs-wjq-ubuntu14 cloud-init[4491]: [CLOUDINIT] util.py[DEBUG]: R
Aug 17 07:18:01 ecs-wjq-ubuntu14 cloud-init[4491]: [CLOUDINIT] util.py[DEBUG]: R
Aug 17 07:18:01 ecs-wjq-ubuntu14 cloud-init[4491]: [CLOUDINIT] util.py[DEBUG]: C
Aug 17 07:18:01 ecs-wjq-ubuntu14 cloud-init[4491]: [CLOUDINIT] util.py[DEBUG]: R
Aug 17 07:18:01 ecs-wjq-ubuntu14 cloud-init[4491]: [CLOUDINIT] util.py[DEBUG]: C
Aug 17 07:18:01 ecs-wjq-ubuntu14 cloud-init[4491]: [CLOUDINIT] util.py[DEBUG]: C
Aug 17 07:18:01 ecs-wjq-ubuntu14 cloud-init[4491]: [CLOUDINIT] util.py[DEBUG]: C
```

e. Run the following commands to check the Cloud-Init status:

systemctl status cloud-init-local.service cloud-init.service cloud-config.service cloud-final.service

### Ubuntu14.04: chkconfig and systemctl Not Installed

- Symptom chkconfig is not installed.
- Solution

Run the following commands to install chkconfig:

- # apt-get update
- # apt-get install sysv-rc-conf
- # cp /usr/sbin/sysv-rc-conf /usr/sbin/chkconfig

After the installation completes, run the following command to query the Cloud-Init version:

#### cloud-init -v

Information similar to the following is displayed:

-bash:/usr/bin/cloud-init:not found this command

Solution: Run the following command to copy the **cloud-init** file to the **usr/bin** directory:

# cp /usr/local/bin/cloud-init /usr/bin/

### Debian 9.5: Failed to Query the Cloud-Init Version and Set Automatic Start

 After Cloud-Init is installed, run the following command to query its version: cloud-init -v

Information similar to the following is displayed:

-bash:/usr/bin/cloud-init:not found this command

Solution: Run the # cp /usr/local/bin/cloud-init /usr/bin/ command to copy the cloud-init file to the usr/bin directory.

2. Run the **cloud-init init --local** command.

Information similar to the following is displayed:

**Figure 6-5** Information returned when Cloud-Init automatic start is successfully set

```
root@ecs-deblan=9:trap/CLOUD-INIT/haueicloud-cloud-init# cloud-init init —local
/usr/local/lbpython2.7/dist-packages/Chectah-2.4.-pug2.7.egg/Chectah-Compiler.pug:1509: UserWarning:
You don't have the C version of ManeHapper installed! I'n disabling Cheetah's useStackFranes option as it is painfully slow with
the Python version of ManeHapper. You should get a copy of Cheetah with the compiled C version of ManeHapper.
"\nYou don't have the C version of ManeHapper installed!"
Cloud-init v. 0.7.6 running 'init-local' at Mon, 20 Aug 2018 02:31:45 *0000. Up 704.40 seconds.
root@ecs-deblan=9:trape/CDUD-INIT/Maneicloud-cloud-init#
```

Cause analysis: The compilation fails because the GNU compiler collection (GCC) is not installed.

#### Solution:

After GCC is installed, run the following command to install Cloud-Init:

#### yum -y install gcc

3. After Cloud-Init is installed, run the following command to set Cloud-Init automatic start:

systemctl enable cloud-init-local.service cloud-init.service cloud-config.service cloud-final.service

Information similar to the following is displayed:

Figure 6-6 Failed to set Cloud-Init automatic start

```
Failed to enable unit: Unit file /etc/systemd/system/cloud-init-local.service is masked.
```

#### Solution:

- a. Run the following command:
  - # systemctl unmask cloud-init-local.service cloud-init.service cloudconfig.service cloud-final.service
- b. Run the following commands to set automatic start again:
  - # systemctl enable cloud-init-local.service cloud-init.service cloud-config.service cloud-final.service
- c. Run the following command to restart Cloud-Init:
  - # systemctl restart cloud-init-local.service cloud-init.service cloud-config.service cloud-final.service

Run the **systemctl status** command to check the Cloud-Init status. Information similar to the following is displayed:

Figure 6-7 Checking the Cloud-Init status

### CentOS 7/Fedora 28: Required C Compiler Not Installed

Symptom

After Cloud-Init is installed, run the following command:

#### cloud-init init --local

The following information is displayed:

/usr/lib/python2.5/site-packages/Cheetah/Compiler.py:1532: UserWarning: You don't have the C version of NameMapper installed! I'm disabling Cheetah's useStackFrames option as it is painfully slow with the Python version of NameMapper. You should get a copy of Cheetah with the compiled C version of NameMapper.

"\nYou don't have the C version of NameMapper installed!

#### Possible Cause

This alarm is generated because the C version of NameMapper needs to be compiled when installing Cloud-Init. However, GCC is not installed in the system, and the compilation cannot be performed. As a result, the C version of NameMapper is missing.

Solution

Run the following command to install GCC:

yum -y install gcc

Reinstall Cloud-Init.

## CentOS 7/Fedora: Failed to Use the New Password to Log In to the Server Created from a Backup After Cloud-Init Is Successfully Installed

Symptom

After Cloud-Init is installed, the new password cannot be used to start the new server. After logging in to the server using the old password, you find the NIC is not started.

#### Figure 6-8 NIC not started

```
[root@ecs-fedora28-wjq-test ~ 1# ifconfig
lo: flags=73<UP,LOOPBACK,RUNNING> mtu 65536
    inet 127.0.0.1 netmask 255.0.0.0
    inet6 ::1 prefixlen 128 scopeid 0x10<host>
    loop txqueuelen 1000 (Local Loopback)
    RX packets 0 bytes 0 (0.0 B)
    RX errors 0 dropped 0 overruns 0 frame 0
    TX packets 0 bytes 0 (0.0 B)
    TX errors 0 dropped 0 overruns 0 carrier 0 collisions 0
```

Solution

Log in to the server, open the DHCP configuration file /etc/sysconfig/network-scripts/ifcfg-eth X, and comment out HWADDR.

# 6.2 What Can I Do If Injecting the Key or Password Using Cloud-Init Fails After NetworkManager Is Installed?

A major cause is that the version of Cloud-Init is incompatible with that of NetworkManager. In Debian 9.0 and later versions, NetworkManager is incompatible with Cloud-Init 0.7.9.

#### Solution

Uninstall the current version of Cloud-Init and install Cloud-Init 0.7.6 or an earlier version.

For details, see Installing Cloud-Init.

### 6.3 What Can Cloud-Init Do?

Cloud-Init initializes specified custom configurations, such as the host name, key, and user data, of a newly created server.

#### **Installation Methods**

If you have restored a server using a backup, it is recommended that you install Cloud-Init or Cloudbase-Init on the server.

- For Windows OSs, download and install Cloudbase-Init.
   For details, see Installing and Configuring Cloudbase-Init.
- For Linux OSs, download and install Cloud-Init.
   To install Cloud-init, see Installing Cloud-Init.
   To configure Cloud-Init, see Configuring Cloud-Init.

# **7** Others

- 7.1 Is There a Quota for CBR Vaults?
- 7.2 Can I Merge My Vaults?
- 7.3 How Do I Delete a Backup That Has Been Used to Create an Image While Retaining the Image?
- 7.4 What Can I Do If the Vault Capacity Is Not Enough?
- 7.5 Will Backup Continue If the Usage of a Vault Reaches the Upper Limit?
- 7.6 Can I Export Disk Backup Data to Another Server?
- 7.7 Why Do I Need a Vault to Accept the Image Shared to Me?
- 7.8 Can I Download Backup Data to a Local PC?
- 7.9 How Do I Copy Disk Data to Another Account?

### 7.1 Is There a Quota for CBR Vaults?

No. You can create as many vaults as needed.

### 7.2 Can I Merge My Vaults?

No. Vaults cannot be merged.

You can expand the capacity of one vault and migrate the resources from another vault to it.

## 7.3 How Do I Delete a Backup That Has Been Used to Create an Image While Retaining the Image?

Use the image to create a server and the server to create another image. Delete the original image and then you can delete the backup.

## 7.4 What Can I Do If the Vault Capacity Is Not Enough?

If the storage capacity of a vault is used up, the system will not continue to back up your resources. New backups will never overwrite previous backups. Take the following measures when the storage capacity of your vault is not enough:

- Locate the target vault and delete unwanted backups by following instructions in **Deleting a Backup**.
- 2. If you want to retain the generated backups, expand the vault capacity. For details, see **Expanding Vault Capacity**.
- 3. If a backup policy has been applied to the vault, disable the backup policy or remove the policy from the vault. For details, see Disabling a Backup Policy and Removing a Policy from a Vault. Then, automatic backup is disabled, and the storage capacity of the vault will not change. Alternatively, you can prolong the automatic backup interval or reduce the number of backups to be retained by editing the backup policy, or reduce the number of servers associated with the vault.

## 7.5 Will Backup Continue If the Usage of a Vault Reaches the Upper Limit?

If the usage of a vault just reached the upper limit, or has not reached yet but its remaining capacity is insufficient for the next backup, backup can still be executed for once.

However, backup stops once the usage of the vault exceeds the upper limit.

### 7.6 Can I Export Disk Backup Data to Another Server?

You can export disk backup data by creating a new disk using a disk backup and then attaching the new disk to a server.

## 7.7 Why Do I Need a Vault to Accept the Image Shared to Me?

Before accepting a shared full-ECS image, you need a vault to store the image. Later, this vault is used to store the ECSs provisioned.

An accepted full-ECS image does not occupy the vault space. Do not delete this vault. Or, ECSs will fail to be provisioned using the accepted image.

### 7.8 Can I Download Backup Data to a Local PC?

No. CBR backup data cannot be downloaded to a local PC.

## 7.9 How Do I Copy Disk Data to Another Account?

If two accounts are in the same region, you can use backup sharing of CBR to copy disk data to another account. For details, see **Sharing a Backup**. If two accounts are not in the same region, data sharing between accounts is not allowed.